# **WHILE PRINTING RECORDS FUNCTIONALITY IN CRYSTAL WEB CAST DEMONSTRATION SEPTEMBER 25, 2003 1:00 PM CST**

Objectives: Participants will learn how to use the while printing records functionality to tally only desired totals from groups rather than from detail records.

Often in a relational database, you encounter situations where you want to select the detailed records such as charges, yet if you have totals at the patient level, those totals will be duplicated with every detail record. Crystal Reports is a multiple-pass reporting tool; that means that it combs through the data multiple times to obtain all the requested data elements and to perform all the requested calculations. In order to not return multiplied totals, the function of WhilePrintingRecords or a sub report are your choices.

The example report is a select of patient data with detailed patient ancillary charges along with patient level data of length of stay and total charges along. The report is first built with groupings and the raw data in list format.

In order to accumulate the total charges by patients without repeating their values for each ancillary charge, you have to create a set of running total formulas and place them on the report. There is no one magical way but this is how I like to do it to keep things straight. The three formulas used to tally the totals for nursing unit are:

wp\_totchg\_nuz, wp\_tochg\_nuv and wp\_totchg\_nud

wp totchg nuz places a **zero** value in the nursing unit group header wp\_tochg\_nuv calculates the running total **value**, it goes in the detail section wp totchg nud **displays** the value at the display point; it goes in the nursing unit group footer

### **wp\_totchg\_nuz**

WhilePrintingRecords; Currencyvar totchg nu:=0

# **wp\_totchg\_nuv**

WhilePrintingRecords; currencyvar totchg\_nu; If OnFirstRecord then currencyvar totchg\_nu := {pat3rec.total\_charges} else If Previous ({patrec.patient no}) <>{patrec.patient no} then currencyvar totchg nu:=totchg nu+{pat3rec.total charges}

# **wp\_totchg\_nud**

WhilePrintingRecords; Currencyvar totchg nu; totchg nu

# BLOOM ROAD CONSULTING GROUP WHILE PRINTING RECORDS 615-373-1466

www.bloomroad.com

These same three formulas are repeated for each group of totals you wish to accumulate. In other words, if you want to accumulate totals by payor, you would make a set of three to group by contract code, putting the wp\_totchg\_ccz in the contract group header, the wp\_totchg\_ccv in the detail, and the wp\_\_totchg\_ccd in the contract group footer.

If you wanted to group for the report you would make a set to group for the whole report. In that case you would put the wp totchg totz in the report header, the qp\_totchg\_totv in the detail, and the wp\_totchg\_totd in the report footer.

Some people write these as group header 1 zero, group 1 value and group\_1\_display or something like that. I prefer to use the names of the values in my formula names because it makes it easier to modify if I change a grouping around, or to troubleshoot if I do something as simple as a typo.

Summary: It is the combination of a zero, value, and display that make the running totals calculate and show correctly on the report. You need the set of three formulas properly placed in the report to make it work.

#### **Final Product:**

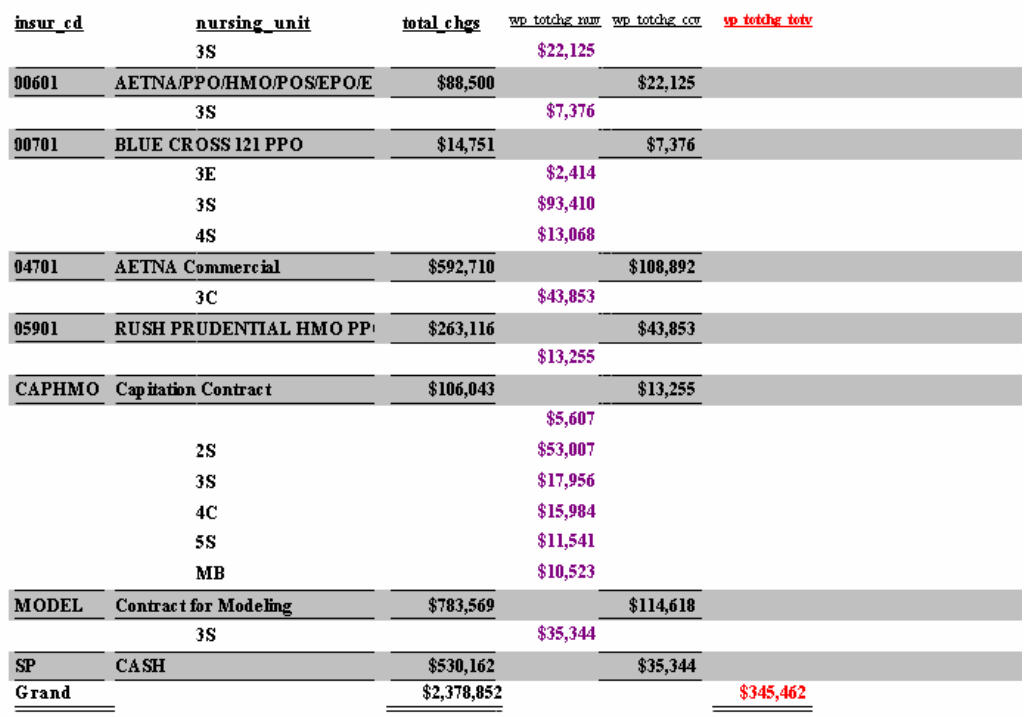

## Room Charges by Payor and Nursing Unit Summary

©2003 Bloom Road Consulting Group Page 2 8/2/2005

#### $\,$  BLOOM ROAD CONSULTING GROUP  $\,$ 615-373-1466 www.bloomroad.com

**This shows the totals as they accumulate on the summary:** 

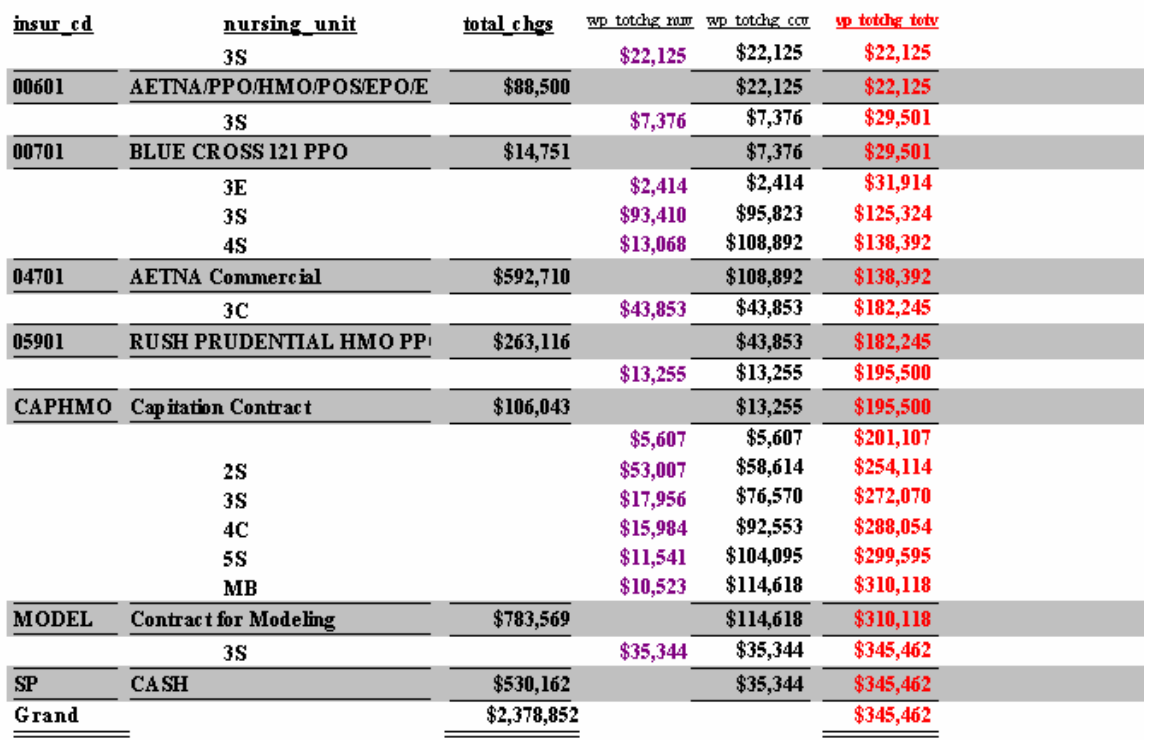

# Room Charges by Payor and Nursing Unit Summary

#### $\,$  BLOOM ROAD CONSULTING GROUP  $\,$ 615-373-1466 www.bloomroad.com

**Here is the detail while it's accumulating:** 

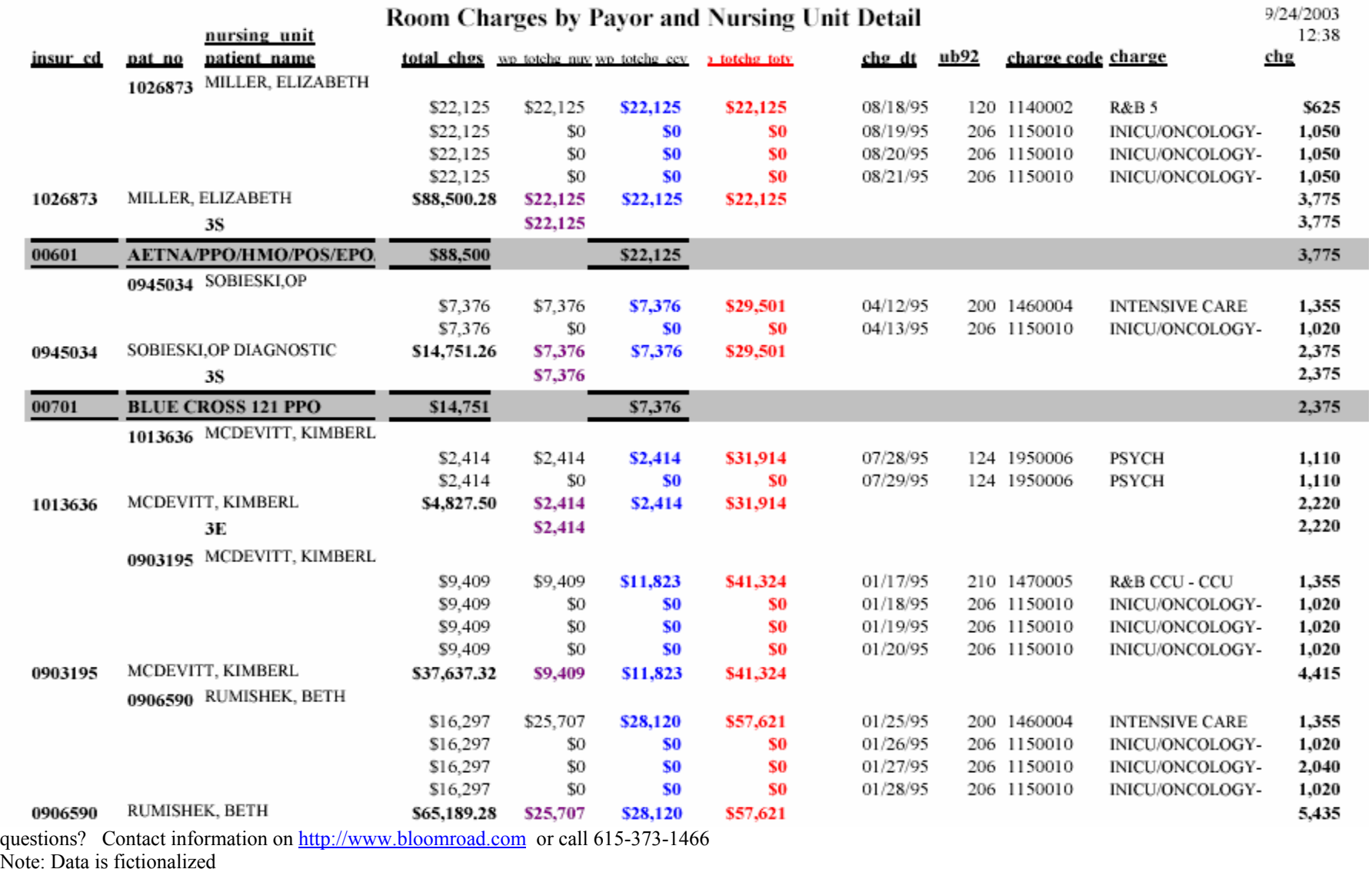

WHILE PRINTING RECORDS

©2003 Bloom Road Consulting Group Page 4 8/2/2005